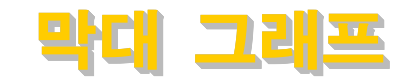

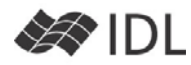

## **기본 문법**

IDL 사용자들에게는 매우 친근한 문법 그대로입니다. 다음을 입력해 보세요.

IDL> data=**randomu**(-**1L**, **10**) IDL> **print**, data 0.41 0.09 0.75 0.52 0.93 0.38 0.65 0.06 0.72 0.67 IDL> bp=**barplot**(data)

인수를 하나(위 예에서는 data)만 넘겨 주면 X 축은 자 동으로 0부터 시작하는 인덱스가 됩니다. X 값도 물론 지정해 줄 수 있습니다. 예를 들어, 0부터 시작하지 않 고 1부터 시작하는 X축을 그리고 싶다면 다음과 같이 합니다.

#### IDL> x=**indgen**(**10**)+**1** IDL> **print**, x

 1 2 3 4 5 6 7 8 9 10 IDL> bp2=**barplot**(x, data)

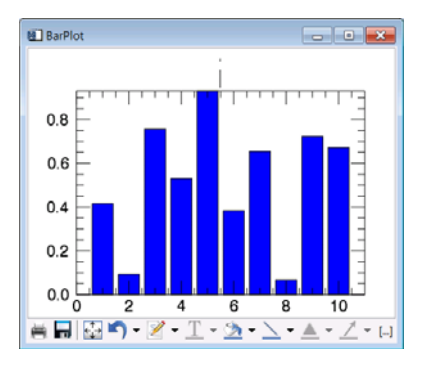

barplot() 함수는 IDL 사용자들에게는 너무 당연하게도 다음과 같은 기본 문법을 가지고 있습니다. 1. variable =  $BARPLOT(Zt)$ 2. variable =  $BARPLOT(9|X|, Z)$ 

# **색 지정**

BARPLOT()에서 COLOR는 테두리 색을, FILL\_COLOR는 내부를 칠하는 색을 지정하는 키워드입니다.

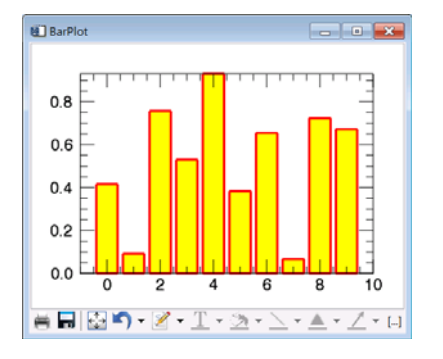

IDL> bp3=**barplot**(data, FILL\_COLOR='yellow', \$  $COTOR='red')$ 

## **그라데이션 색 지정**

BOTTOM\_COLOR 키워드를 사용하면, 그래프의 맨 아 래쪽 색을 지정할 수 있습니다. 이 키워드를 사용하면, BOTTOM\_COLOR로 시작하여 FILL\_COLOR로 끝나는 단 계적인 색 변화를 줄 수 있습니다.

IDL> bp4=**barplot**(data, BOTTOM\_COLOR='white', \$ FILL COLOR='violet', color='tomato')

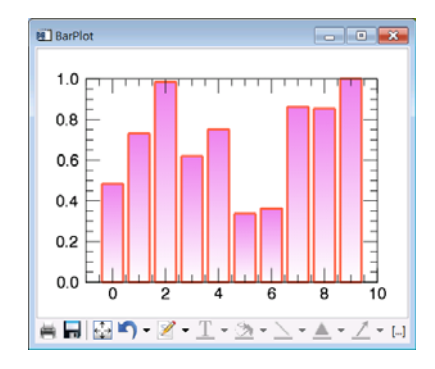

그라데이션의 기본 설정은 각 막대마다 가장 낮은 값이 BOTTOM\_COLOR, 가장 높은 값이 FILL\_COLOR가 되도 록 순차적으로 색을 배정합니다. 앞의 그래프에서 보면 같은 값인데도(예를 들어 0.5) 다른 농도로 표출되어 있 습니다. 만일, 이 것이 문제가 된다면(같은 값은 같은 색으로 표출되게 하고 싶다면) C\_RANGE 키워드를 사 용하면 됩니다. C\_RANGE 범위보다 작은 값은 모두 BOTTOM\_COLOR로, 범위보다 큰 값은 모두 FILL COLOR로 채워집니다. 범위 안쪽은 단계적으로 변 화합니다.

bp5=**barplot**(data, BOTTOM\_COLOR='INDIGO', \$ FILL\_COLOR='LIME', C\_RANGE=[**0**, **0.7**])

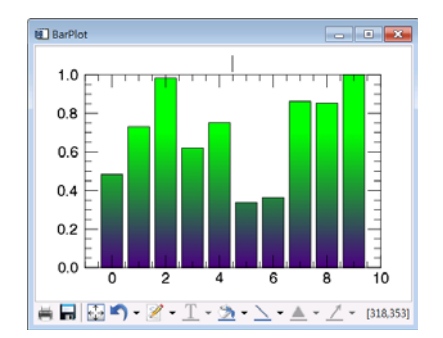

### **다중 막대 그래프**

막대 그래프의 특기는 '비교'입니다. X축에 따른 값의 비교도 중요하지만, 같은 X축을 가지는 값들끼리의 비 교가 중요할 때도 있습니다. 예를 들어서, 2008년, 2009년, 2010년의 월 평균 기온을 표출하고자 한다면, X축이 월로 설정이 되어야 겠지만, 연도별 비교도 표출 이 되어야 합니다. 다중 막대 그래프를 이용하여 이를 표출하면 다음과 같습니다.

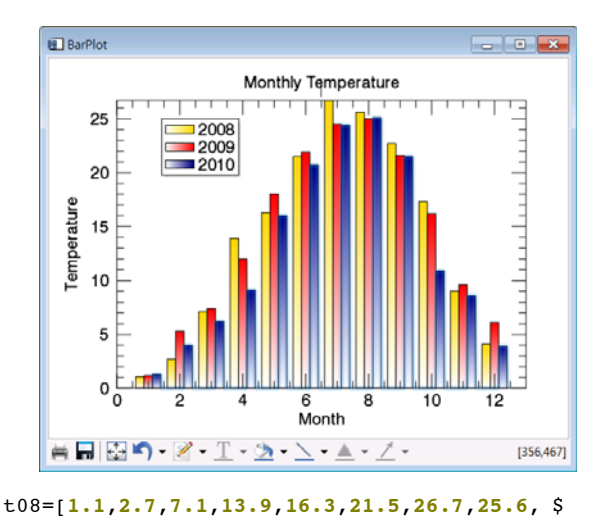

**22.7**,**17.3**,**9.0**,**4.1**] t09=[**1.2**,**5.3**,**7.4**,**12.0**,**18.0**,**21.9**,**24.5**,**25.0**, \$ **21.6**,**16.2**,**9.6**,**6.1**] t10=[**1.3**,**4.0**,**6.2**,**9.1**,**16.0**,**20.7**,**24.4**,**25.1**, \$ **21.5**,**10.9**,**8.6**,**3.9**]

month=**indgen**(**12**)+**1** ;1~12

- b08=**barplot**(month, t08, *NBARS=3, INDEX=0,* \$ BOTTOM\_COLOR='white', FILL\_COLOR='GOLD', \$ NAME='2008', TITLE='Monthly Temperature', \$ XTITLE='Month', YTITLE='Temperature')
- b09=**barplot**(month, t09, *NBARS=3, INDEX=1,* \$ BOTTOM COLOR='white', FILL COLOR='RED', \$ NAME='2009', */OVERPLOT*)
- b10=**barplot**(month, t10, *NBARS=3, INDEX=2,* \$ BOTTOM COLOR='white', FILL COLOR='NAVY', \$ NAME='2010', */OVERPLOT*)
- l=**legend**(target=[b08, b09, b10], \$ position=[**1**, **25**], /DATA)

다중 막대그래프에서 중요한 문법은 NBARS 키워드, INDEX 키워드, OVERPLOT 키워드입니다. NBARS 키워 드를 이용하여 전체 몇 개의 계열을 그릴 것인지 설정 하고, INDEX 키워드는 그 중 몇 번째 계열의 데이터를 그리는지 지정합니다. /OVERPLOT 키워드를 이용하여 앞의 그래프에 중첩하여 그린다는 지정도 빼 놓지 마세 요.

#### **막대그래프 쌓기**

계열 간의 비교라면 다중 막대 그래프로 표출하는 것이 효과적이지만, 계열간의 합산을 표출하는 경우라면, 막 대그래프 쌓기가 좋을 것입니다. 예를 들러, 연도별 발전설비 용량을 막대그래프로 표출 하되, 에너지원 별로 구분을 하고자 하는 경우 다음과 같이 그래프를 생성할 수 있습니다.

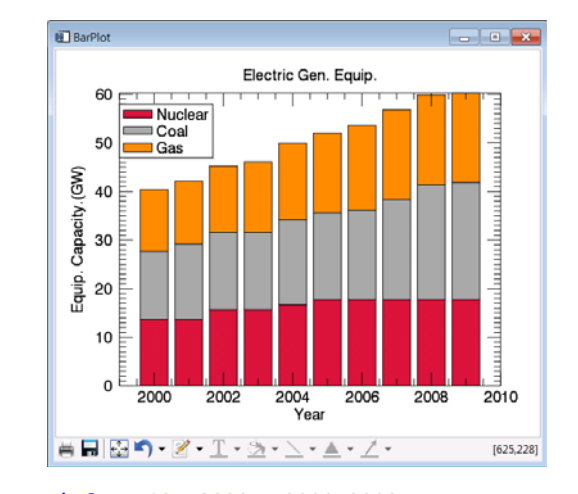

- year=**indgen**(**10**)+**2000** ;2000~2009 pnuclear=[**13.7**, **13.7**, **15.7**, **15.7**, **16.7**, \$ **17.7**, **17.7**, **17.7**, **17.7**, **17.7**] pcoal=[**14**, **15.5**, **15.9**, **15.9**, **17.5**, **17.9**, \$ **18.5**, **20.6**, **23.7**, **24.2**] pgas=[**12.7**, **12.9**, **13.6**, **14.5**, **15.7**, **16.4**, \$ **17.4**, **18.5**, **18.5**, **18.4**]
- bn=**barplot**(year, pnuclear, name='Nuclear', \$ Title='Electric Gen. Equip.', xtitle='Year', \$ ytitle='Equip. Capacity.(GW)',\$ fill color='crimson')
- bc=**barplot**(year, pnuclear+pcoal, \$ *BOTTOM\_VALUES=pnuclea*r, name='Coal', \$ fill\_color='dark\_gray', */OVERPLO*T)
- bg=**barplot**(year, pnuclear+pcoal+pgas, \$ *BOTTOM\_VALUES*=pnuclear+pcoal, name='Gas', \$ fill\_color='dark\_orange', */OVERPLOT*)
- l=**legend**(target=[bn, bc, bg], \$ position=[**1999**, **58**], /DATA)

여기에서도 /OVERPLOT 키워드가 사용됩니다. 중요한 키워드는 BOTTOM\_VALUES인데, 막대그래프의 시작점 을 지정합니다.

### **가로 방향의 막대 그래프**

/HORIZONTAL 키워드를 사용하면 막대그래프가 가로

방향으로 생성됩니 다. 그 밖의 모든 사 용법은 똑같습니다. 다만, X, Y 좌표계가 바뀌므로, XTITLE과 YTITLE을 제대로 지 정해 주었는지는 확 인하십시오.

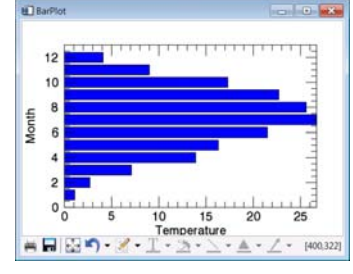

IDL> bh=**barplot**(month, t08, /HORIZONTAL, \$ xtitle='Temperature', ytitle='Month')

s<sub>page</sub><br>Environment (주)에스이랩 <u>http://www.selab.co.kr</u> **(T)02-888-0850/0851 (F)02-878-1971**<br>㈜에스아함